# **GEMA DI WAKTU SUBUH**

### **Yogi Elga Rianggi, Rafiloza, dan Wilma Sriwulan**

Minat Penciptaan Seni Musik, Program Pascasarjana, Institut Seni Indonesia Padangpanjang, Sumatera Barat, Indonesia. Email: 40913r@gmail.com, HP. 081319112165

### *ABSTRACT*

*Gema di Waktu Subuh (in English, it's translated into Echo at the Dawn Time) is the work of multimedia music with the method of sound exploration in the form of sound design composition. This composition consists of manipulative sounds that describe the atmosphere occurring at the time of Subuh prayer in Salayo Tanang Bukit Sileh, Lembang Jaya sub-district, Solok district. This composition includes in illustration music that explores the sounds of nature at dawn such as river sound, cicada's sound, rooster's sound, vehicle sound, the sound of people's reciting verses in Quran, and Shalawat Tahrim as the sign of the entrance of Subuh prayer time. Gema di Waktu Subuh was processed through the application of Digital Audio Workstation (DAW) cubase5 with the assistance of Virtual Sound Technology (VST) namely Waves 9, processed with producing 3d sound.*

*Keywords: Multimedia Music, Manipulation, Exploration, Breaking Dawn Echo.*

#### **ABSTRAK**

*Gema di Waktu Subuh* merupakan karya musik multimedia dengan metode eksplorasi bunyi dalam bentuk penggarapan *Sound Design*. Karya ini merupakan suara suara manipulasi yang menggambarkan suasana yang terjadi ketika akan masuknya waktu *sholat* subuh di daerah Salayo Tanang Bukit Sileh Kecamatan Lembang Jaya Kabupaten Solok .Karya ini termasuk musik ilustrasi mengeksplorasi suara-suara Alam diwaktu subuh, seperti: bunyi sungai, bunyi jangkrik, bunyi ayam berkokok, bunyi kendaraan, bunyi orang yang membacakan Tilawah ayat suci Al-Qur'an, dan Shalawat Tahrim sebagai penanda masuknya waktu sholat Subuh.*Gema di Waktu Subuh* diolah melalui sarana pengaplikasian *Digital Audio Workstation (DAW) cubase5* dengan *Virtual Sound Technology (VST)* yaitu *Waves 9,* menghasilkansuara *3d sound.*

**Kata kunci:** *Musik-Multimedia, Manipulasi, Eksplorasi, Gema-Shubuh.*

### **1. PENDAHLUAN**

Secara umum *audio* merupakan salah satu elemen penting yang bersifat dapat di dengar dan ikut berperan dalam membangun sebuah sistem komunikasi dalam bentuk suara, berupa sinyal elektrik yang akan membawa unsur bunyi di dalamnya. Seiring

dengan perkembangan teknologi dan pemikiran saat sekarang ini banyak ditemukan berbagai pengolah *audio*, baik dibidang musik maupun di bidang *audio* lainnya.

Seorang professor *mechanical and aerospace enggineering*, Edgar di Princeton University

mengembangkan sistem *recording bi naural* bisa menangkap detail suara lebih tajam, hasil tangkapan dari *recording binaural*ini terdengar lebih hidup. Sistem *binaural recording* atau di sebut juga *audio* 3D bisa di dengar melalui perangkat *oculist rift, soni murpeus Samsung gear* dan beberapa versi dengan merek lainnya, teknologi dari 3D sound ini unuk karena mampu meniru cara kerja kepala manusia. 3d *sound* merupakan hasil sebuah re kamam *audio* manipulasi yang jika di dengarkan melalui*headphone monito ring*atau speaker yang mendukung kapasitas *binaural*akan terdengar seolah olah kejadian tersebut sedang dialami oleh pendengar.

*Gema di Waktu Subuh* kreatif idenya terinspirasi dari keadaan ter bangun dari tidur pada subuh hari kemudian terdengar fenomena bunyi bunyian alam subuh hari, di per kampungan daerah selayo tanang Bukit Sileh Kecamatan Lembang Jaya Ka bupaten Solok. Karya yang merupakan sebuah pengolahan dari Musik *Digital*. Musik *digital* merupakan *audio* yang dihasilkan dari proses modulasi kode pulsa (*Pulse Code Modulation)* dan sinyal-sinyal *digital*. Dalam Proses selanjutnya, sinyal ini diolah melalui proses *Analog to Digital Conversion* (ADC) maupun *Digital to Analog Conversion* (DAC), untuk selanjutnya disimpan dalam format *WAV* (Prabawai, 2011:4).

*WAV* adalah singkatan dari istilah bahasa Inggris *Wave Frome Audio Format* berkas *audio* yang dikem bangkan oleh *Microsoft* dan IBM. Melalui perangkat lunak (s*oftware)* atau aplikasi musik digital berupa DAW (*Digital Audio Workstation*), alat yang bersifat digital yang memudahkan komposer atau arranger, *sound engineer* (SE) dalam melakukan pekerjaannya. Dengan nama aplikasi pengolahan nya *Cubase5*.

Di dalam *Cubase5* ini terdapat VST *(Virtual Sound Technology)* yang membantu dalam proses pengolahan pengolahan atau penambahan suara, bagian VST *(Virtual Sound Technology)* yang pengkarya gunakan adalah *Waves 9*, berfungsi sebagai pengembang dan pemprosesan sinyal*audio* dan efek *audio* untuk digunakan dalam pengolahan bunyi rekaman. langkah langkah peng operasian melalui beberap *software* tersebut kemudian diolah menjadi sebuah suasana subuh yang terdengar *3d sound*.

# **2. STUDI LITERATUR**

Studi literatur ini berkaitan dengan berbagai tulisan yang berkaitan dengan ketertarikan karyadi antaranya Amin (2016) dengan judul "Pembuatan Audio Untuk Mengolah Sinyal Input dari Handphone "Amin memaparkan pen dengaran merupakan indra yang sangat penting untuk manusia, karena dengan kemampuan mendengar ini manusia bisa saling bertukar informasi melalui Selain sebagai jalan bertukar informasi, bunyi juga sering dipakai untuk hiburan melalui musik.

Kim dan Park (2008) dalam judul artikelnya "*3D Sound Manipulation: Theory and Application*" Kim dan Park berasumsi tujuan manipulasi suara 3 dimensi (manipulasi suara 3D) adalah untuk menghasilkan bidang suara yang diinginkan atau kesan yang diinginkan pada posisi atau wilayah yang kita inginkan.

Kutipan dari Fiantika, Budayasa dan Lukito (2017) yang berjudul "Membangun Defenisi Genetis Kubus Melalui Distorsi Dan Manipulasi Objek Spasial" mereka menulis Manipulasi menurut Buss (1992), *Manipulation, the third proposed class of mechanisms, is defined as the means by which individuals intentionally (although not necessarily consciously) influence, alter, or shape those selected environments.* Artinya manipulasi adalah sarana dimana in dividu dengan sengaja (walaupun tidak harus sadar) mempengaruhi, mengubah, atau bentuk yang dipilih lingkunga. Pendapat ini mengisyaratkan terdapat suatu cara atau teknik yang sengaja digunakan oleh seseorang untuk mem pengaruhi, mengubah objek untuk tujuan tertentu.

## **3. METODE PENELITIAN**

Dalam penggarapan karya musik multimedia yang berjudul *Gema di Wak tu Subuh*, pengkarya menggunakan be berapa metode diantaranya:

- a. Metode awal persiapan yaitu metode yang sebelumnya diran cang dan difikirkan jauh-jauh hari dengan tujuan bagaimana karya ini akan dibentuk.
- b. MetodeEksperimentasiyaitu pengkarya mencoba bereksperi men dengan percobaan yang bersistem dan sudah di per siapkan secara terencana. Mak sudnya pengkarya mulai mengerjakan dan bereksperimen dengan medianya untuk membuat se buah karya bunyi yang diolah

sampai karyanya selesai dikerjakan (Poerwadarminta, 2008: 350).

c. Metode Perwujudan yaitu meru pakan suatu proses penyampaian dalam bentuk atau rupa yang dapat dirasakan dan didengar kan. Dalam metode inilah, karya ini akan ditampilkan dan diper dengarkan kepada pendengar sehingga karya tersebut bisa bermanfaat, bisa menjadi suatu bunyi yang memanipulasi keada an menjadi menenangkan dari berbagai kombinasi bunyi yang di gabungkan. terutama menjadi apresiasi bagi pendengar nanti nya.

# **4. HASIL PEMBAHSAN**

Dengan proses *Mixing, mastering* di perangkat yang menunjang untuk mengimbangi bunyi yang sumbang. *Mixing, mastering*, dan produksi, yang didirikan pada tahun 1992 oleh *Gilad Keren* dan *Meir Sha'ashua,* sebelum proses *mixing*, *mastering*pengkarya mengolah bunyi yang telah di ga bungkan menggunakan *Sequencer,* aplikasi yang memiliki fungsi untuk merekam, mengedit, dan mengolah menjadi beberapa *track* sehingga proses pembuatan karya bisa berjalan.

*Sequencer* yang pengkarya gu nakan dalam mengolah sound yaitu *Cubase 5*, Pengolahan dari *Cubase 5* dan memamfaatkan VST (*Virtual Sound Technology)* akan menghasilkan bunyi seperti suasana di subuh hari yaitu bunyi sungai, bunyi jangkrik, bunyi ayam berkokok, bunyi kendaraan, bunyi orang yang membacakan Tilawah ayat

suci Al-Qur'an, Shalawat Tahrim yang menandakan sebentar lagi waktu sholat akan masuk , dan dilanjutkan suara azan yang di dalam lafas pada azan subuh terdapat bacaan *Ash-Sholatu Khoirum Minan Naum* yang menjadi ciri khas dan pembeda antara waktu azan dalam penanda waktu sholat.

Bagian-bagian bunyi yang akan dibentuk kemudian dijadikan fokus penyusunan dan diolah menjadi pokok tujuan pada karya *Gema di Waktu Subuh* diantaranya:

a. Bunyi Sungai

Pada bagian sampel bunyi sungai, bunyi sungai yang pengkarya olah menghasilkan bunyi yang terdengar sayup-sayup, selain juga terdengar suara jangkrik di dekat rumah, bunyi sungai disini berjarak kira-kira 7 meter dari jarak pendengaran. Bunyi sungai menjadi patokan yang dikaitkan sebagai bunyi pengiring keadaan tempat sebelum bunyi-bunyi lainnya.

b. Bunyi Jangkrik

Pada bagian sampel bunyi jang krik, pengolah merangkup seba gai bunyi hias, pengembangan yang menekankan bunyi jangkrik tersebut menjadi bagian pokok pertama yang harus di mun culkan dalam mendukung sua sana dikala subuh di lokasi per kampungan atau perdesaan.

c. Bunyi ayam berkokok

Pada bagian sampel bunyi ayam berkokok ini, hasil bunyi yang pengkarya olah terdengar cukup kompetibel yakni terdengar se suai lingkup tempat perumahan

yang lokasinya berjarak-jarak. Dan menjadi hal pokok kedua untuk mendukung keadaan su buh hari, dimana bunyi ayam berkokok akan menandakan waktu subuh dan menggan tikannya dengan waktu fajar yang akan terbit.

d. Bunyi Kendaraan

Pada bagian sample bunyi kendaraan, dihadirkan untuk menambah kesan nyata dari sebuah keadaan lokasi. Diolah dengan bunyi jarak yang ter dengar samar-samar yang pada awalnya sedikt terdengar kemu dian makin keras kemudian berlalu seperti kendaraan lewat di jalan.

- e. Bacaan Tilawah Al-Quran Pada bagian sample bunyi Tilawah Al-Quran, hasil bunyi seperti halnya ketika orang membacakan Al-Quran dari beberapat Mesjid dan Mushalla yang diolah secara tahapan menghadirkan bunyi dari be berapa Mesjid dan Mushalla yang berlainan jarak dan tempat.
- f. Shalawat Tarhim Pada bagian sampel bunyi Shalawat Tarhim, bunyi ini akan menandakan azan sebentar lagi akan berkumandang sekaligus waktu sholat telah masuk. Bunyi Shalawat Tahrim sama dengan pembacaan Tilawah Al-Quran yang di dengar dari Masjid dan Mushalla yang berlainan jarak

dan Tempat.

# g. Azan

Pada bagian sampel bunyi Azan adalah bunyi pada bagian terakhir yang menggambarkan bunyi keadaan subuh sebagai penanda waktu sholat telah masuk. Bunyi ini dihadirkan hampir sama dengan Shalawat Tarhim dan pembacaan Tilawah Al-Quran yang di dengar dari Masjid dan Mushalla yang berlainan jarak dan Tempat.

Pengembang konsep ini di tujukan untuk mengilustrasikan sebuah kejadian atau musik itu sendiri, Musik Ilustrasi adalah sebuah karya musik untuk melengkapi serta menghidupkan suasana dari sebuah acara baik siaran radio maupun televisi. Ketika video dan radio belum ada, musik ilustrasi biasanya digunakan untuk mengiringi sebuah pertunjukan seperti drama, teater, tablo, tarian, pergelaran muppet (wayang) dan lain lain. Musik iringan juga dapat berarti ilustrasi, tetapi ilustrasi musik tidak selalu berupa iringan dari sebuah eksplorasi bunyi dan yang lainya (Kusumawati, 2009: 3).

Ismet (2015) Skripsi. *Ilustrasi Tupai Janjang*I SI Padangpanjang. *Karya ilustrasi tupai janjang ini* memberikan nuansa musik yang menarik, karena pengkarya mencoba memadukan unsur unsur musik konvensional dan musik tradisional Minagkabau dengan meng gunakan teknik-teknik dari orkestrasi musik yang menggunakan komputer sebagai tempat pengolahannya dengan menciptakan sebuah musik ilustrasi dari cerita Tupai Janjang di mana musik tersebut seolah-olah menceritakan kem bali Tupai Janjang dengan mengem bangkan sebuah tema pokok yang

diambil dari melodi kesenianTupai Janjang.

Zaini (2015) Skripsi *War of Imagination World* ISI Padangpanjang Karya ini berbentuk komposisi musik elektronik yang mencoba menghadirkan suasana perang dengan menggunakan perangkat multimedia berupa *software* dan *hardware*. Karya ini mengangkat fenomena yang terjadi pada sebuah perperangan dimasa lampauyaitu *Pe rang Paderi.* Karya ini pada dasarnya adalah eksplorasi dan eksperimen dari suara-suara yang sudah diolah, dengan bahan bakunya bersumber dari suara *VST* (*VirtualSound Technology*) dengan menggunakan *Nuendo* sebagai wadah pengolahannya dengan *output* mengg unakan teknologi *surround sound* yaitu suara yang berputar vertical dan ho-

rizontal.Kuswari (2017) Skripsi *Suasana Pantai Dari Pengembangan Metode Petikan Gitar* ISI Padangpanjang Karya ini menjadikan eksplorasi sebagai metode penciptaan dengan mengem bangkan bunyi gitar menjadi musik fe nomena pantai.

Merekam *sound* langsung dari sebuah instrumen, dengan cara men transfer bunyi langsung ke dalam *souncard* komputer atau laptop yang digunakan, misalkan ; gitar elektrik, dan bass elektrik, atau pilih *Add Midi Track*, jika ingin merekam *sound* yang ber bentuk *midi* file, contoh; keyboard dan midi controller, atau dengan cara *drag* atau tarik *sampling* dari file yang sudah ada sebelum nya ke jendela kerja *Cubase 5*, sehingga nanti nya *Cubase 5* akan secara otomatis membuat sebuah *track* baru yang sesuai dengan format dari

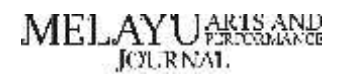

data *audio* yang di tarik tersebut, untuk lebih jelas lihat gambar di bawah ini :

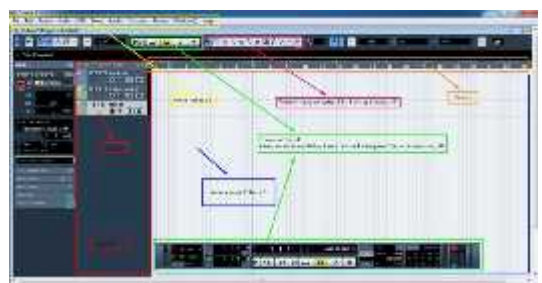

**Gambar 1** Jendela *Cubase 5 Track* dan *tool navigasi*

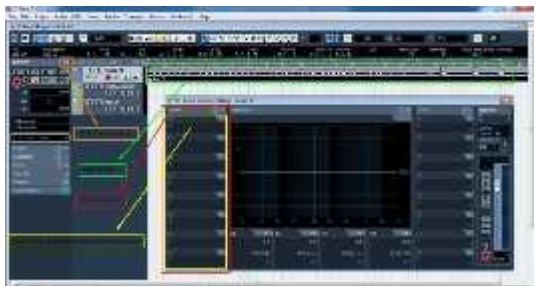

**Gambar 2** Jendela *Cubase 5 insert VST Plugin Efek*

Di bawah ini pengolah bunyi menggunakan *Virtual Sound Technology (VST)Waves 9* Sebagai wadah manipulasi ruang dan warna bunyi*,* pada Cubase 5 diantaranya:

1. Bunyi sungai

Mengolah bunyi sungai atur volume suara yang dikeluarkan sebesar 37.02m dan rata penyeimbang suara kiri (L) 2 kemudian pilih *icon edit chanel settings,* kemudian atur equalizer seperti:

- a. titik eq1 mengarah pada 14.6/41.0 Hz
- b. titik eq2 mengarah pada 4.0/3436.0 Hz
- c. titik eq3 mengarah pada 13.8/184.0 Hz

d. titik eq1 mengarah pada - 8.6/845.0 Hz

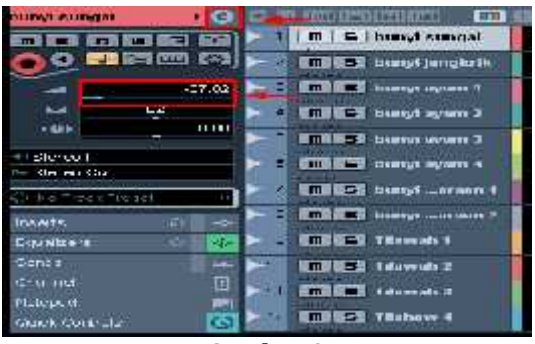

**Gambar 3** Mengolah *Edit Channel Settings* bunyi sungai

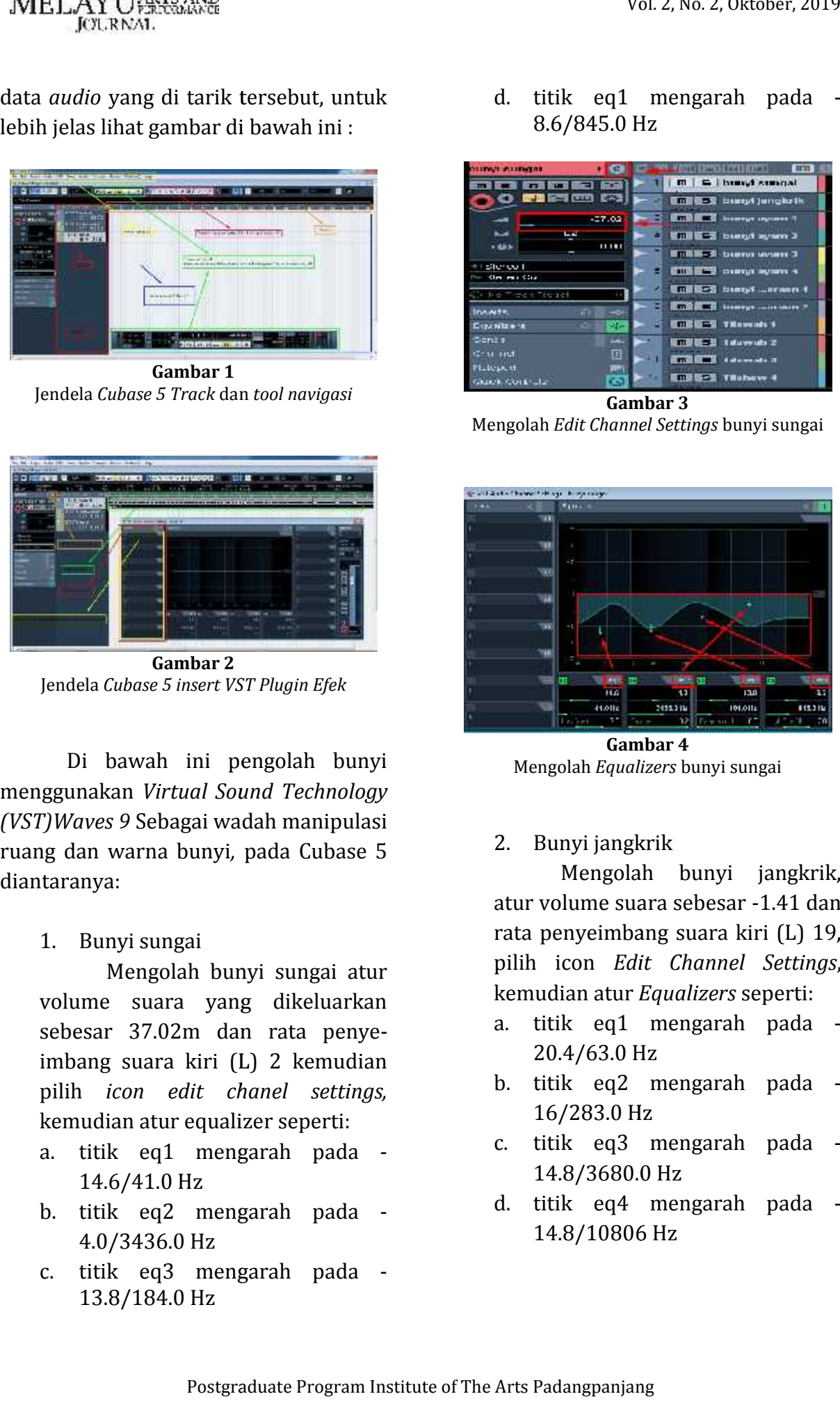

**Gambar 4** Mengolah *Equalizers* bunyi sungai

2. Bunyi jangkrik

Mengolah bunyi jangkrik, atur volume suara sebesar -1.41 dan rata penyeimbang suara kiri (L) 19, pilih icon *Edit Channel Settings*, kemudian atur *Equalizers* seperti:

- a. titik eq1 mengarah pada 20.4/63.0 Hz
- b. titik eq2 mengarah pada 16/283.0 Hz
- c. titik eq3 mengarah pada 14.8/3680.0 Hz
- d. titik eq4 mengarah pada 14.8/10806 Hz

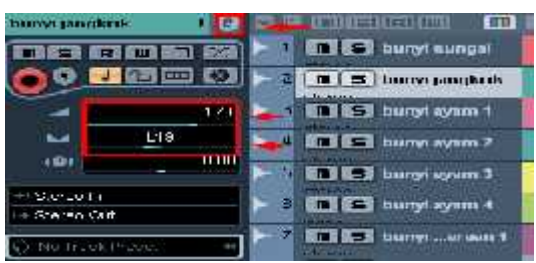

**Gambar 5**

Mengolah *Edit Channel Settings* bunyi jangkrik

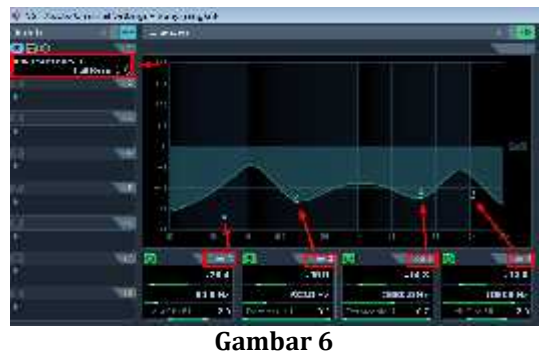

Mengolah *Equalizers* bunyi jangkrik

- a. *Reverb Damping (Hz)* pada arah tanda putih menjadi *Freq*nya 16 a.pada tanda *Ratio*nya 0.10 arah tanda kuning *Freq*nya 1000 *Ratio*nya *Ratio*0.11
- b. *Time Response (ms) Reverb Time* b.*Time* 0.26
- c. *Reveb Eq (Hz)* pada arah bintang c.orange menjadi *Freq*nya 996 orange menjadi *Freq*nya 996<br>*Gain*nya -24.0 arah bintang hijau *Freq*nya 7191 *Gain*nya 0.0

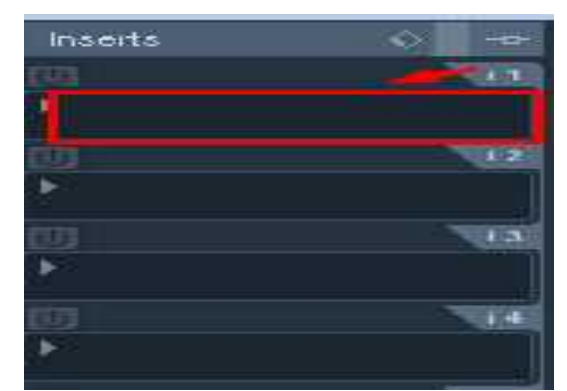

**Gambar 7** Memasukkan effeck Vst

| ロロイエ しせきかかいさ<br>JCILRNAL                                                                                                    | Vol. 2, No. 2, Oktober, 2019                                                                                                    |
|----------------------------------------------------------------------------------------------------|----------------------------------------------------------------------------------------------------|
| <b>IS ON THE REAL AND LODGED</b><br>et ganverkennte<br>1 G<br><b>See buryt sungal</b><br><b>SKI</b><br><b>SER DO</b><br>ο<br>- ESD<br>$J = 2$ and $J = 1$<br><b>IN ES Lucry passible the</b><br><b>MET NEW burgt symm 1</b><br>134<br>L19<br><b>BEEN EXECUTIVE IN PROPERTY</b><br>шш<br>œ,<br><b>NEW REST burrent agreem 3</b><br>0.2011<br><b>COLLECT</b> burryl symm 4<br>eren Cart<br><b>REAL SECTION CONTRACTOR</b><br>io Trubellingo<br>Gambar 5<br>igolah Edit Channel Settings bunyi jangkrik | Inserts<br>∾<br><b>A </b><br><b>TER</b><br>$1 - 3$<br>主体                                                                                                    |
| Safety of a strategies and state<br>$= 24.01$                                                                                                    |                                                                                                    |
| <b>PAN DE SOLO</b>                                                                                                    | <b>Gambar 7</b><br>Memasukkan effeck Vst                                                                                                    |
| ᄈ<br>w<br><b>NGC 20</b><br><b>SEARS</b><br>19818<br>1901<br>414.20<br>1122<br>W.<br>111 Hz<br>KCLID - 2<br><b>SIDE JUNE</b><br><b>IDELLA</b><br>25<br>Poleress +1<br>m<br>18<br>Gambar 6<br>Mengolah Equalizers bunyi jangkrik                                                                                                    | <b>No CHACK</b><br>NicrePug-Inc.<br>CM Images 1<br>will C380.8/0<br>William Messel<br>Marrilling we<br>WC RIGHT ST<br>sucroganized in<br>Arakour.<br>* * Exmags13505.0<br>Sale:<br>$74.44147$ erg<br>or dammined that<br>$-344 -$<br>AP 100000 3.0<br><b>Carriage Toral</b><br>Willdows NJ<br>Soms:<br>Mit 1936) discrets Mone/3/3<br>Synchrica.<br>W. DOM/MO discusse MA<br><b>Local Middless</b><br>2012 40 Motived all agreements 1<br>strate.<br>w.<br>and DDD off discover desired \$<br>The:<br>and 1000 and 5 head of several in<br><b>Applied</b><br>will 17380 sound traid 5.0<br>stannig<br>AV JACO FINDELLATA<br>Modufedom<br>will IR380 sound sleep intensive F.F.<br>Crancellococke<br>or reputation the table of all<br><b>Jingr</b> |
| Pengolahan Equalizers selan-<br>bunyi<br>mengolah<br>jutnya<br>dengan<br>memasukkan VST<br>(Virtual Sound<br>Technology) pada<br>kolom <i>inserts</i> ,<br>muncul menu effeck<br>akan<br>- VST<br>(Virtual Sound Technology) pilih<br>surround kemudian pilih<br>R360                                                                                                    | . AV 138030<br><b>ATTLE STAR</b><br><b>A. 201.4 Helt X</b><br><b>Actual Asset</b><br>Invest<br>WE LEEDING \$11<br><b>Spedal</b><br>Mr. 19504 Novel<br>Wi-Lowardscop<br><b>FEE</b><br>on Federal<br>Tool:<br>All Editor Menager VII<br><b>Secure</b><br>m MGC Parage SACT<br>Analiste acts<br>All Advised for examination<br><b>Award - Mineral</b><br>are 1.000 Microsoft 2.2<br>00419<br>and Edited Manhoods 3.1<br>Eastern W<br>h/bittic2<br>"MOG<br>00104794114<br>Hindung Higger)<br>on: MV3603.1<br>Modern Artistics<br>WE R-14, 141<br>Montraccouper<br>w. 036(3.1)<br>Nodernhopphic.<br>W. Rold Elernor (d)<br>Mexicostructurers<br>H.M. Monghi                                                                                             |
| Stereo/5.0. pada<br>kolom<br>R360<br>Stereo/5.0 pilih<br>effeck<br>sound                                                                                                    | Gambar 8<br>Pilihan effeck dari Vst                                                                                                    |
| selanjutnya A: Long Dark* lalu atur<br>titik yang ada seperti:<br>Reverb Damping (Hz) pada arah<br>a.<br>tanda putih menjadi Freqnya 16<br>Rationya<br>0.10<br>arah tanda<br>kuning Freqnya 1000 Rationya<br>0.11<br>b.<br>Time Response (ms) Reverb Time<br>0.26<br>Reveb Eq (Hz) pada arah bintang<br>c.<br>orange menjadi Freqnya 996<br>Gainnya -24.0 arah bintang<br>hijau Freqnya 7191 Gainnya 0.0                                                                                             | majored hide are.<br>File: Globour/Ker<br><b><i><u>BER KORROLL IN 1997</u></i></b><br><b>MARINER ALL</b><br><b>CAN BACK BACK</b><br><b>IP HAVE</b><br>1055 005<br>$-25$<br><b>REGISTER</b> CONTRACTOR<br>Robert Surround Bevern<br>Gambar 9<br>Pengaturan R360 Stereo/5.0 bunyi jangkrik                                                                                                    |
|                                                                                                    |                                                                                                    |
| Postgraduate Program Institute of The Arts Padangpanjang                                                                                                    |                                                                                                    |

**Gambar 8** Pilihan effeck dari Vst

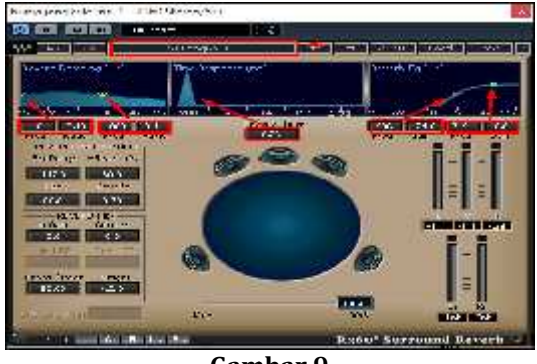

**Gambar 9** Pengaturan *R360 Stereo/5.0* bunyi jangkrik

## 3. Bunyi ayam

Terdapat empat bunyi yang akan diolah, cara pengolahannya masih sama tetapi perbedaannya terdapat pada pengaturan volume suara, rata keseimbang kiri-ka nannya. kemudian mengatur ke cocokan pembentukan angka Equalizer dan effeck Vst *Waves 9*. akan diolah, cara pengolahannya<br>masih sama tetapi perbedaannya<br>terdapat pada pengaturan volume suara, rata keseimbang<br>nannya. kemudian meng.<br>cocokan-pembentukan-ang<br>lizer dan-effeck-Vst-*Waves*-9

4. Bunyi kendaraan

Terdapat 2 buah bunyi yang akan diolah, yaitu bunyi motor dan truck, cara pengolahannya masih sama tetapi perbedaannya juga terdapat pada pengaturan volume suara, rata keseimbang kiri-ka nannya. Kemudian mengatur ke cocokan pembentukan angka Equasuara, rata keseimbang kiri-ka-<br>nannya. Kemudian mengatur ke-<br>cocokan-pembentukan-angka-Equa-<br>lizer dan efek Vst *Waves9*. Lebih lengkapnya sebagai berikut: Elizar University<br>
3. Bunyi ayam<br>
3. Bunyi ayam<br>
3. Bunyi ayam<br>
3. Bunyi ayam<br>
akka diolah, cara pengolahannya<br>
terdapat alah nengatur hemistikang kristo.<br>
terdapat alah nengatur kembang kristo.<br>
terdapat alah nengatur an 4. Bunyi kendaraan<br>Terdapat 2 buah bunyi yang<br>akan diolah, yaitu bunyi motor dan<br>truck, cara pengolahannya masih<br>sama tetapi perbedaannya juga<br>terdapat pada pengaturan volume kesetmed and the magning of the magning of the magning of the magning that the magning that the magning the magning of the magning in the magning in the magning in the magning in the magning in the magning that are the mag

- lengkapnya sebagai berikut:<br>a. Pada bagian bunyi kendaraan 1 (bunyi motor), volume suaranya sebesar -17.31 rata keseim bangan kanan (R) 13, mengatur Equalizer Bunyi ayam 1 menjadi:
	- 1) titik eq1 mengarah pada 2.6/25.0 Hz
	- 2) titik eq2 mengarah pada 7.4/66.0 Hz
	- 3) titik eq3 mengarah pada 9.6/347.0 Hz
	- 4) titik eq4 mengarah pada 24.0/1319.0 Hz

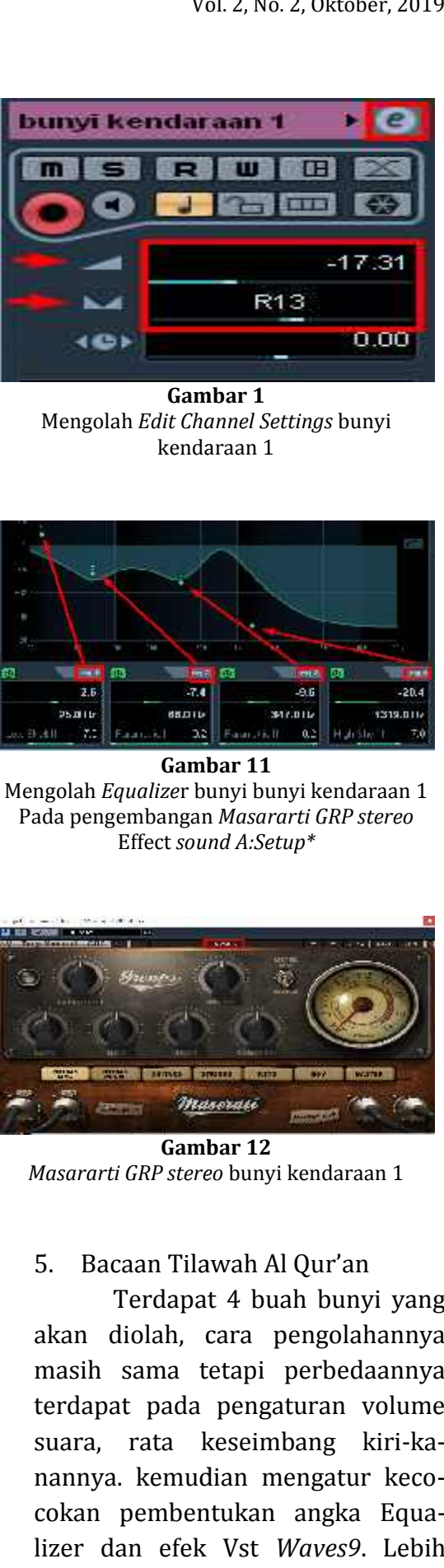

**Gambar 1** Mengolah *Edit Channel Settings* bunyi kendaraan 1

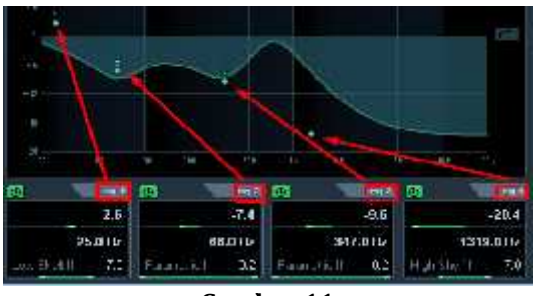

**Gambar 11** Mengolah *Equalize*r bunyi bunyi kendaraan 1 Pada pengembangan *Masararti GRP stereo* Effect *sound A:Setup\**

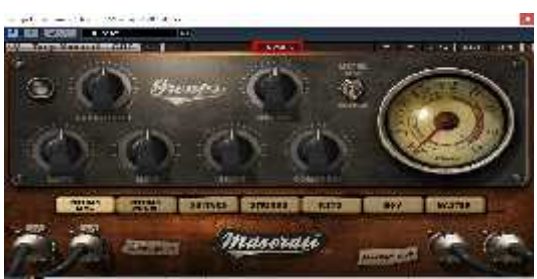

**Gambar 12** *Masararti GRP stereo* bunyi kendaraan 1

## 5. Bacaan Tilawah Al Qur'an

Terdapat 4 buah bunyi yang akan diolah, cara pengolahannya 5. Bacaan Tilawah Al Qur'an<br>Terdapat 4 buah bunyi yang<br>akan diolah, cara pengolahannya<br>masih sama tetapi perbedaannya terdapat pada pengaturan volume suara, rata keseimbang kiri-ka nannya. kemudian mengatur keco cokan pembentukan angka Equalizer dan efek Vst *Waves9*. Lebih lengkapnya sebagai berikut.

- a. Pada bagian Tilawah 1, volume suaranya sebesar -18.59 rata keseimbangan kiri (L) 26, menga-tur Equalizer Bunyi ayam 1 menjadi:
	- 1) titik eq1 mengarah pada 24.0/40.0 Hz
	- 2) titik eq2 mengarah pada 16.2/181.0 Hz
	- 3) titik eq3 mengarah pada 15.4/12181.0 Hz
	- 4) titik eq4 mengarah pada 12.8/763.0 Hz Hz

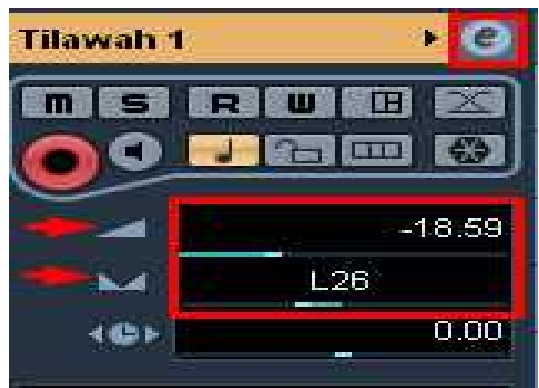

**Gambar 13** Mengolah*Edit Channel Settings* Tilawah 1 *Settings*

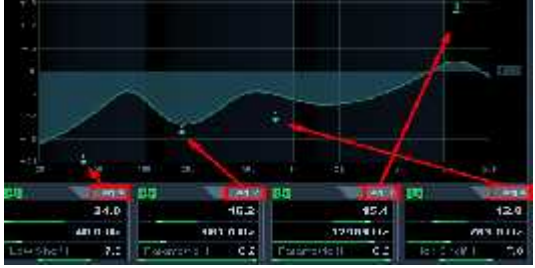

**Gambar 14** Mengolah *Equalize*r Tilawah 1

Pada kolom R360 Stereo/5.0 pilih effeck *soundA: Boom Hall \** pilih effeck*Hall* dengan mengatur polo titik effeknya seperti:

1) *Reverb Damping (Hz)* pada arah tanda putih menjadi *Freq*nya 20.7 *Ratio*nya 0.10

arah tanda kuning *Freq*nya 1003 *Ratio*nya 0.10

- 2) *Time Response (ms) Reverb Time* 2.38
- 3) *Reveb Eq (Hz)* pada arah bintang orange menjadi *Freq*nya 646 *Gain*ya -24.0 arah bintang hijau *Freq*nya 1025 *Gain*nya -23.7

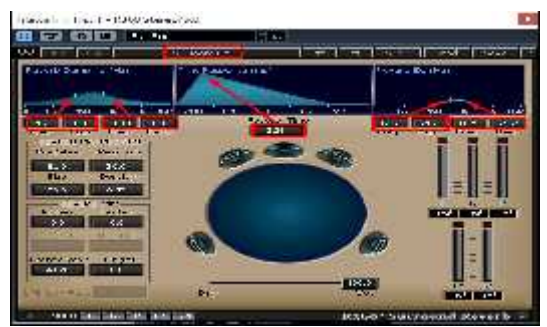

**Gambar 15** Pengaturan *R360 Stereo/5.0* Tilawah 1

# 6. Shalawat Tahrim

Terdapat 4 buah bunyi yang akan diolah, cara pengolahannya masih sama tetapi perbedaannya terdapat pada pengaturan volume suara, rata keseimbang kiri terdapat pada pengaturan volume<br>suara, rata keseimbang kiri-<br>kanannya. kemudian mengatur kecocokan pembentukan angka Equalizer dan efek Vst *Waves 9*. Lebih lengkapnya sebagai berikut.  $\frac{12.14}{3}$ <br>  $\frac{12.14}{3}$ <br>  $\frac{12.14}{3}$ <br>  $\frac{12.14}{3}$ <br>  $\frac{12.14}{3}$ <br>  $\frac{12.14}{3}$ <br>  $\frac{12.14}{3}$ <br>  $\frac{12.14}{3}$ <br>  $\frac{12.14}{3}$ <br>  $\frac{12.14}{3}$ <br>  $\frac{12.14}{3}$ <br>  $\frac{12.14}{3}$ <br>  $\frac{12.14}{3}$ <br>  $\frac{12.14}{3}$ <br>  $\frac{12.14}{3$ starting seperation and the tilth care are the seperation of the seperation of the seperation of the seperation of the sepertition of the sepertition of the sepertition of the sepertition of the seperation of the seperatio 2)<br>
2)  $\frac{1}{2}$ <br>
2)  $\frac{1}{2}$ <br>
2)  $\frac{1}{2}$ <br>
2)  $\frac{1}{2}$ <br>
2)  $\frac{1}{2}$ <br>
2)  $\frac{1}{2}$ <br>
2)  $\frac{1}{2}$ <br>
2)  $\frac{1}{2}$ <br>
2)  $\frac{1}{2}$ <br>
2)  $\frac{1}{2}$ <br>
2)  $\frac{1}{2}$ <br>
2)  $\frac{1}{2}$ <br>
2)  $\frac{1}{2}$ <br>
2)  $\frac{1}{2}$ <br>
2)  $\frac{1}{2}$ <br>
2)  $\frac{$ 

- a. Pada bagian Shalawat Tahrim 1, volume suaranya sebesar -24.98 rata keseimbangan kiri (L) 26, mengatur Equalizer Bunyi ayam 1 menjadi: mengatur Equalizer Bunyi ayam<br>1 menjadi:<br>1) titik eq1 mengarah pada -<sup>•</sup> dan efek Vst *Waves 9*. Lebih<br>}kapnya sebagai berikut.<br>Pada bagian Shalawat Tahrim 1,<br>yolume suaranya sebesar -24.98<br>rata keseimbangan kiri (L) 26,
	- 24.0/40.0 Hz
	- 2) titik eq2 mengarah pada 16.2/181.0 Hz

- 3) titik eq3 mengarah pada 15.4/12181 Hz
- 4) titik eq4 mengarah pada 12.8/763.0 Hz

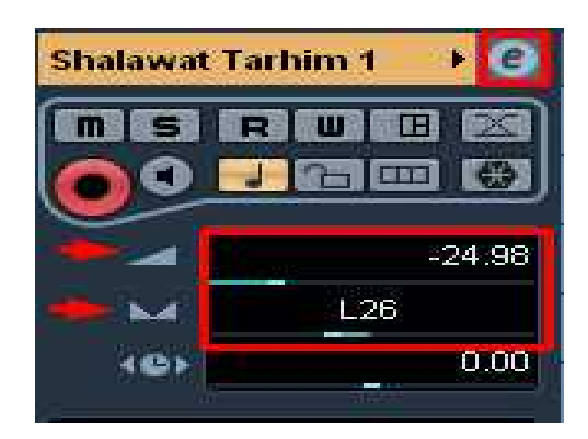

**Gambar 16** Mengolah *Edit Channel Settings* Shalawa *Edit Channel Settings*Tarhim 1

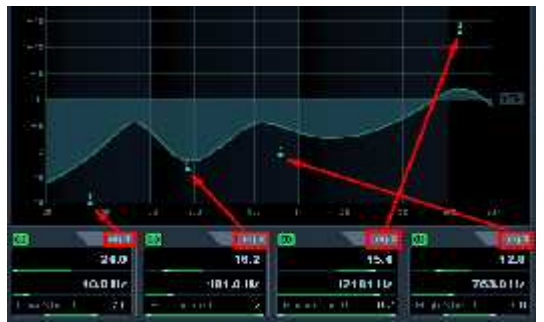

**Gambar 17** Mengolah *Equalize*r Shalawat Tarhim 1 Shalawat Tarhim

Pada kolom R360 Stereo/5.0 pilih effeck *soundA: Boom Hall\** pilih dengan mengatur polo titik effeknya seperti:

- 1) *Reverb Damping (Hz)* pada arah tanda putih menjadi *Freq*nya 207 *Ratio*nya 0.10 arah tanda kuning *Freq*nya 1003 *Ratio*nya 0.10 dengan mengatur polo titik effeknya<br>seperti:<br>1) Reverb Damping (Hz) pada<br>arah tanda putih menjadi<br>Freqnya 207 Rationya 0.10<br>arah tanda kuning Freqnya<br>1003 Rationya 0.10
	- 2) *Time Response (ms) Reverb (ms) Time* 2.38
	- 3) *Reveb Eq (Hz)* pada arah bintang orange menjadi

*Freq*nya 646 *Gain*nya -24.0 646*Gain*arah bintang hijau *Freq*nya arah bintang hijau *Freq*nya<br>1025 *Gain*nya -23.7

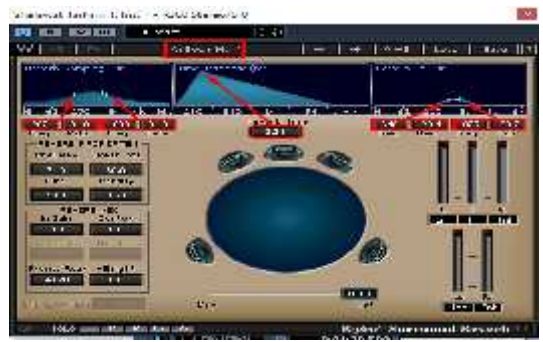

**Gambar 18 18**Pengaturan *R360 Stereo/5.0* Shalawat Tahrim 1

# 7. Azan

Terdapat empat bunyi yang akan diolah, cara pengolahannya 7. Azan<br>Terdapat empat bunyi yang<br>akan diolah, cara pengolahannya<br>masih sama tetapi perbedaannya terdapat pada pengaturan volume suara, rata keseimbang kiri-ka nannya. kemudian mengatur keco cokan pembentukan angka *Equalizer* dan efek Vst *Waves 9*. Lebih lengkapnya sebagai berikut. vol. 2, No. 2, Notober, 2019<br>
1. Hz<br>
engarah pada<br>
1. Hz<br>
arah bintang hijau Frequya<br>
Hz<br>
1. 1025 Gomnya -23.7<br>
Hz<br>
1. 1025 Gomnya -23.7<br>
Hz<br>
1. 1025 Gomnya -23.7<br>
Hz<br>
1. 1025 Gomnya -23.7<br>
1. 1029 Gomnya -23.7<br>
244 SR<br>
1 pada pengaturan volume<br>rata keseimbang kiri-ka-<br>kemudian mengatur keco-<br>embentukan angka *Equa*-(*Hall* Container Simple and Marketin and Architects)<br>
153. Ext. 2, 01x3. 2, 01x3. 2, 01x3. 2, 01x3. 2, 01x3. 2, 01x3. 2, 01x3. 2, 01x3. 2, 01x3. 2, 01x3. 2, 01x3. 2, 01x3. 2, 01x3. 2, 01x3. 2, 01x3. 2, 01x3. 2, 01x3. 2, 0

- a. Pada bagian Adzan 1, volume suaranya sebesar -18.59 rata keseimbangan kiri (L) 26, mengatur Equalizer Adzan 1 menjadi: mengatur Equalizer Adzan 1<br>menjadi:<br>1) titik eq1 mengarah pada *lizer* dan efek Vst *Waves* 9. Lebih<br>lengkapnya sebagai berikut.<br>a. Pada bagian Adzan 1, volume<br>suaranya sebesar -18.59 rata<br>keseimbangan kiri (L) 26,
	- 24.0/40.0 Hz
	- 2) titik eq2 mengarah pada 24/45.0 Hz 2) titik eq2 mengarah pada -<br>24/45.0 Hz<br>3) titik eq3 mengarah pada -
	- 23.0/542.0 Hz
	- 4) titik eq4 mengarah pada 24.0/1093.0 Hz

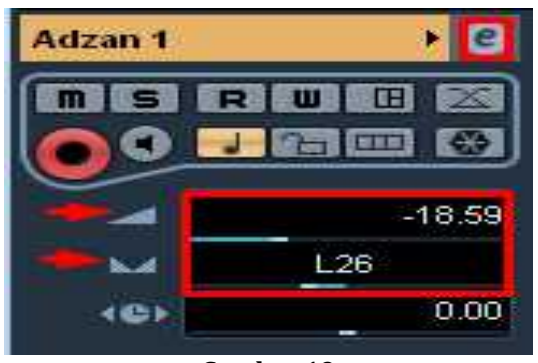

**Gambar 19** Mengolah *Edit Channel Settings* adzan 1

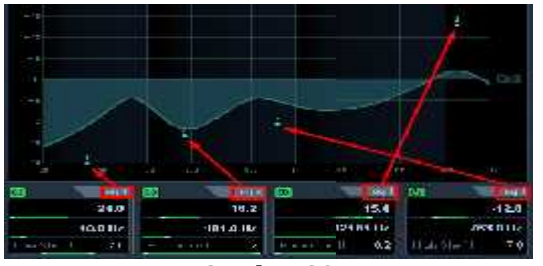

**Gambar 20** Mengolah *Equalize*r adzan 1

Pada kolom R360 Stereo/5.0 pilih effeck *soundA: Boom Hall\** Pada kolom pilih *Hall\** dengan mengatur polo titik effeknya seperti :

- 1) *Reverb Damping (Hz)* pada arah tanda putih menjadi *Freq*nya 207 *Ratio*nya 0.10 arah tanda kuning *Freq*nya 1003 *Ratio*nya 0.10 dengan mengatur polo titik effeknya<br>seperti :<br>1) Reverb Damping (Hz) pada<br>arah tanda putih menjadi<br>Freqnya 207 Rationya 0.10<br>arah tanda kuning Freqnya<br>1003 Rationya 0.10
	- 2) *Time Response (ms) Reverb (ms) Time* 23.8
	- 3) *Reveb Eq (Hz)* pada arah bintang orange menjadi *Freq*nya 646 *Gaino*nya -24.0 646nyaarah bintang hijau *Freq*nya 1025 *Gain*nya -23.7

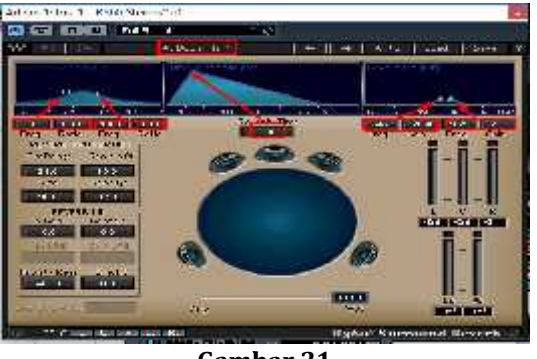

**Gambar 21** Pengaturan *R360 Stereo/5.0* adzan 1

# **5. KESIMPULAN**

Begitu banyak pengaturan dan jenis *sound* yang dapat menghasilkan sebuah karya yang disediakan oleh *Virtual Sound Tehnology (VST)* yang digarap dengan media laptopatau komputer melalui *Digital Audio Workstation (DAW)*, tidak semua orang dapat mengolahnya secara akademis, diperlukan keahlian dalam pemahaman penggunaan dan ilmu musik yang cukup mampuni untuk membuat sebuah karya, demi mendapatkan suasana yang ingin diciptakan. **PERIOD 18**<br> **Example 1888**<br> **Example 1889**<br> **Example 1889**<br> **Example 1889**<br> **Example 1889**<br> **Example 1889**<br> **Example 1889**<br> **Example 1889**<br> **Example 1889**<br> **Example 1889**<br> **Example 1889**<br> **Example 1889**<br> **Example 1889**<br> **Freqnya Freqnya Freqnya Freqnya12 Freq**nya **Freq**nya **Example is the suasana of the suasana oleh laptopataumelalus suasana oleh laptopataumelalus suasana oleh laptopataumelalus mengolahnya yang disetiadukan ole zamansangat musik tendapat musik musikataupun ituk mengatikan sekarangan mengatikan dan berakur pengerangan itu, musik tendapat musik berakur mengatikan sekara dan berakur pengerangan dan berakur pengerangan dan berakur p** 

Karya ini membutuhkan beber apa metode untuk menjadikan sebuah karya utuh yakni, menggunakan metode eksplorasi, eksperimen dan perwujudan. Secara teknis karya ini adalah proses dari kegiatan *laboratorium*. Kelebihan dari musik multimedia, disini pengkarya dapat memanipulasi *sound* menjadi memanipulasi*soundsound*gabungan yang menyerupai suara terdengar seolah olah nyata terjadi. apa metode untuk menjadikan sebuah<br>karya utuh yakni, menggunakan metode<br>eksplorasi, eksperimen dan perwujudan. ah proses<br>Kelebihan<br>pengkarya

Pencapaian dari penciptaan karya ini adalah musik industri atau Pencapaian karya bisnis musik, sebab pada zaman sekarang musik sangat berpengaruh dalam berbagai kebutuhan, baik itu sebagai musik film, musik tari, musik teater ataupun kebutuhan musik itu sendiri, maka dari itu pengkarya

mencoba mengimajinasikan komposisi musik multimedia ini sebagai musik ilustrasi. Karya ini diperdengarkan pada sebuah ruang dengan menggunakan beberapa buah headphone untuk menghasilkan capain suara yang ber nuasa subuh secara nyata.

Selanjutnya menggunakan meto de eksplorasi, eksperimen dan per wujudan yang mengawali munculnya ide penggarapan sebuah karya. Hal ini menjadi modal utama atau modal dasar agar karya tersebut lebih bisa dipahami dan ditemukan sebagai sesuatu hal yang baru terhadap penggunaan *software* dan *hardware* di dalam musik multimedia.

### **DAFTAR PUSTAKA**

- Amin, M. (2016) Pembuatan Audio Untuk Mengolah*Sinyal Input Dari Handphone*. *Jurnal* Teknik Mesin Politeknik Negeri Balik papan vol. 4 nomor 2 Oktober, hal 120-129.
- Andi, A. P. (2011). *Kreatif membuat musik dengan Studio Digital sendiri.* Semarang: Wahana Komputer.
- Fiantika, F. R, Budayasa, K. dan Lukito, A (2017). Membangun Defenisi Genetis Kubus Melalui *Distorsi Dan Manipulasi Objek Spasial*. *Jurnal elemen* Universitas Nu santara PGRI Kediri, Pasca- Universitas Surabaya vol. 3 Nomor 2 Juli 2017, hal. 130 – 137
- Kim, Y.H. dan Park, Y (2008). *3D Sound Manipulation Theory And Appli catin.* Daejeon Korea,15 th

International Congress on Sound and Vibration6-10 Juli. hal 1

- Harjana, S. (2004). *Esai dan Kritik Musik.* Yogyakarta: Galang Press.
- Wati, H. (2009). *Musik Ilustrasi.* Yog yakarta: artikel tidak di ter bitka.
- Poerwadarminta. (1976). *Kamus Umum Bahasa Indonesia.* Jakarta: Balai Pustaka.

### **DOKUMEN**

- Ismet, W. (2015). *"Ilustrasi Tupai Janjang". Skripsi.* Fakultas Pertunjukan: Institut Seni Indonesia Padangpanjang.
- Kuswari, R. (2017). *Suasana Pantai Dari Pengembangan Metode Petikan Gitar. Skripsi.* Fakultas Pertunjukan: Institut Seni Indonesia Padangpanjang.
- Zaini, A. (2015). *"War of Imagination World". Skripsi.* Fakultas Per tunjukan: Institut Seni Padang panjang.

### **WEBSTOGRAFI**

Arif Hutria, E. M. *" Ekspresoria".* diakses dari

http://download.portalgaruda.org/artic  $le.$ php?article=24941&val=1538, tanggal 16 maret 2017

Wikipedia. "Waves Audio Ltd". diakses dari

https://en.wikipedia.org/wiki/Waves\_A udio. pada tanggal 9 maret 2017.<br>Y Wardhana. *"DIGITAL AUDIO* 

Wardhana. *WORKSTATION (DAW)".* diakses dari https://www.academia.edu/4857282/D IGITAL AUDIO WORKSTATION DAW. pada tanggal 9maret 2017.